# **PHPWord Documentation**

*Release 0.18.2*

**The PHPWord Team**

**Jun 04, 2021**

# Contents

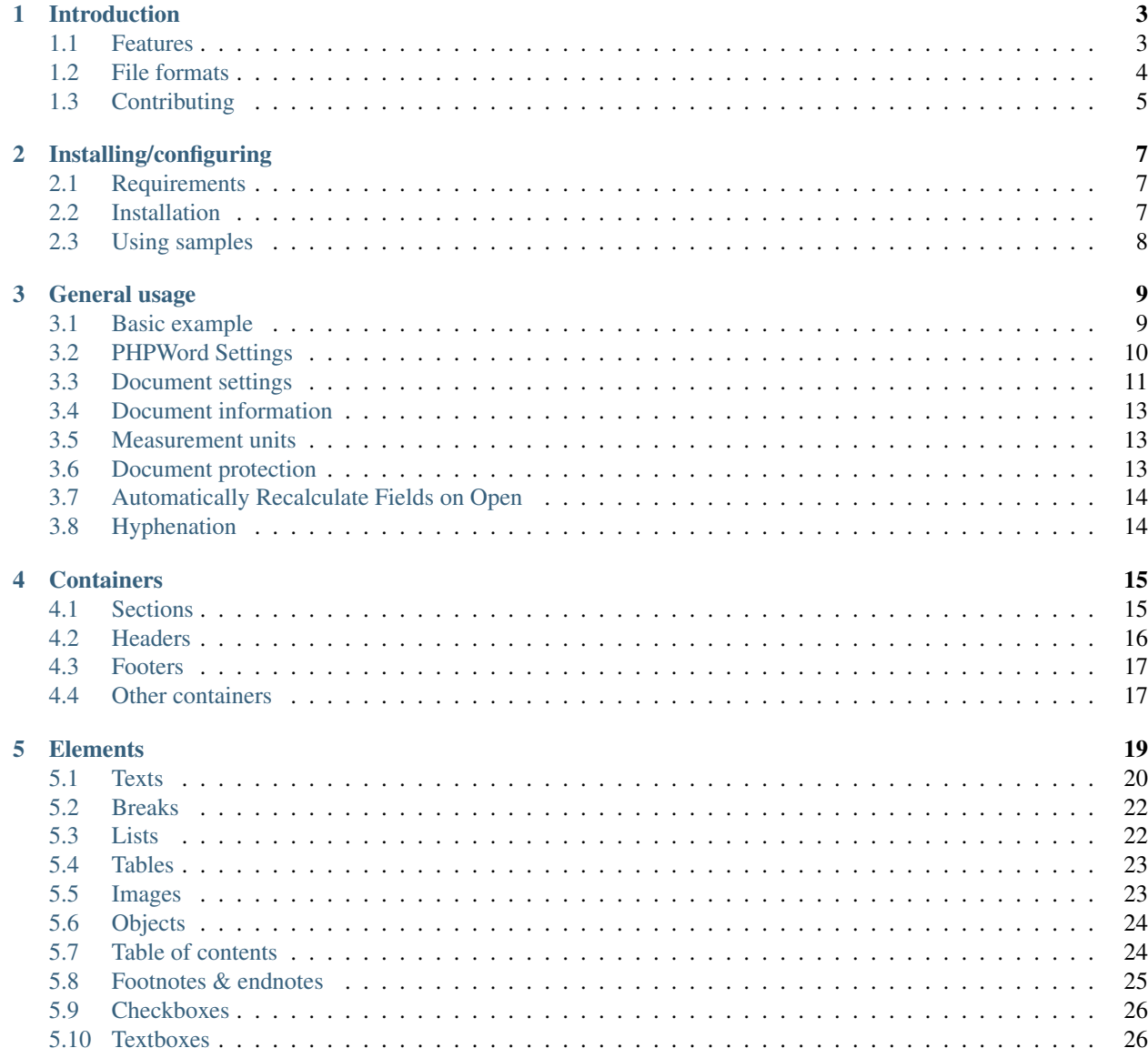

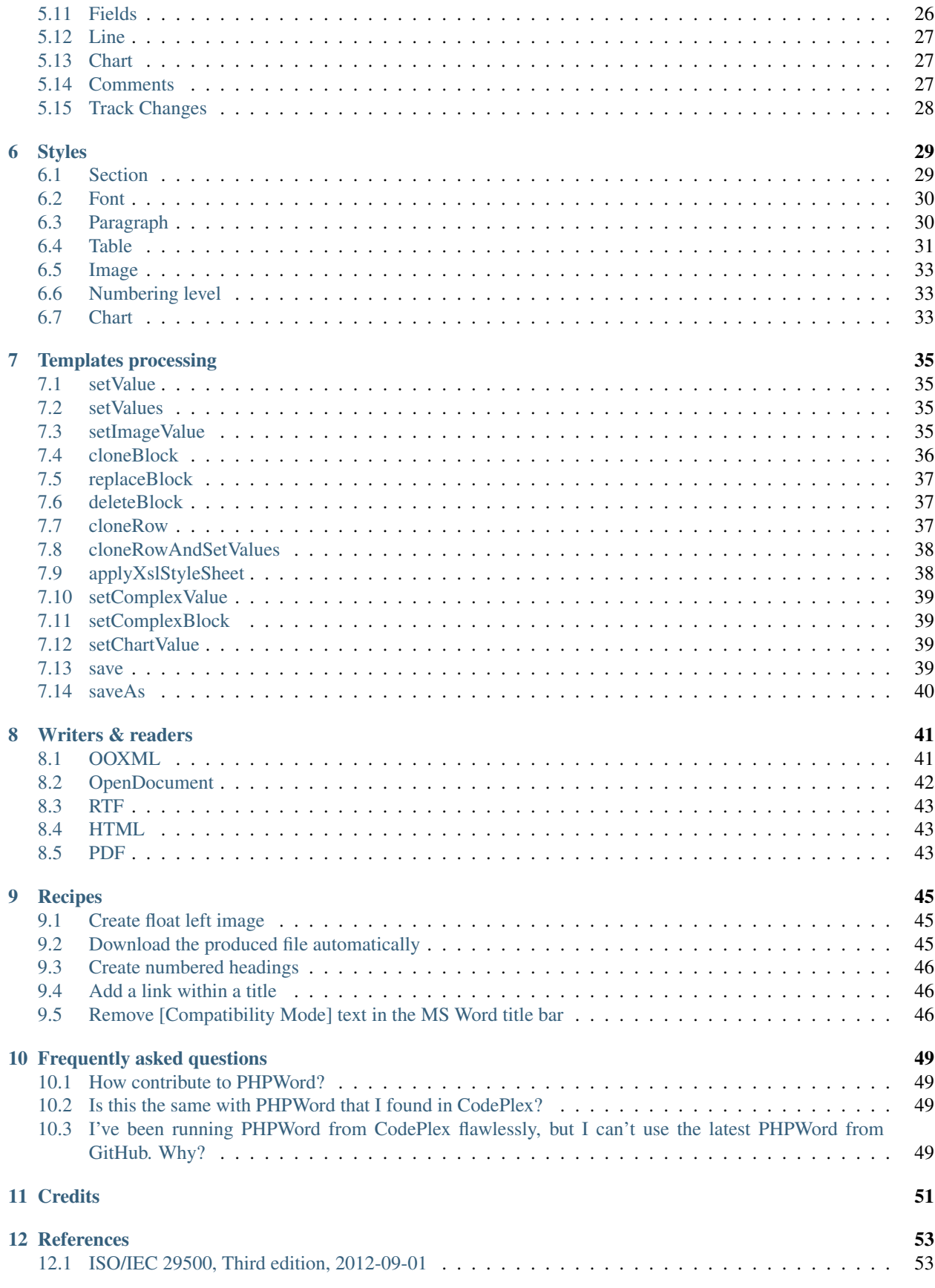

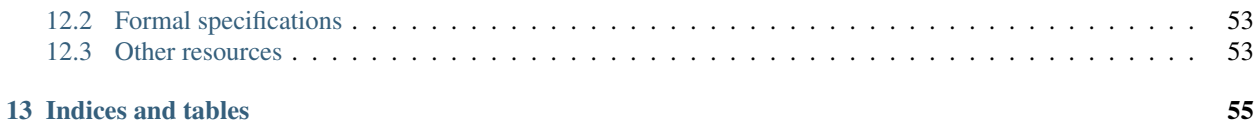

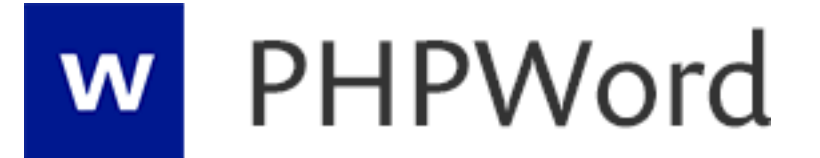

PHPWord is a library written in pure PHP that provides a set of classes to write to and read from different document file formats. The current version of PHPWord supports Microsoft Office Open XML (OOXML or OpenXML), OASIS Open Document Format for Office Applications (OpenDocument or ODF), and Rich Text Format (RTF).

# CHAPTER<sup>1</sup>

### Introduction

<span id="page-8-0"></span>PHPWord is a library written in pure PHP that provides a set of classes to write to and read from different document file formats. The current version of PHPWord supports Microsoft [Office Open XML](http://en.wikipedia.org/wiki/Office_Open_XML) (OOXML or OpenXML), OASIS [Open Document Format for Office Applications](http://en.wikipedia.org/wiki/OpenDocument) (OpenDocument or ODF), and [Rich Text Format](http://en.wikipedia.org/wiki/Rich_Text_Format) (RTF).

PHPWord is an open source project licensed under the terms of [LGPL version 3.](https://github.com/PHPOffice/PHPWord/blob/develop/COPYING.LESSER) PHPWord is aimed to be a high quality software product by incorporating [continuous integration](https://travis-ci.org/PHPOffice/PHPWord) and [unit testing.](http://phpoffice.github.io/PHPWord/coverage/develop/) You can learn more about PHPWord by reading this Developers' Documentation and the [API Documentation.](http://phpoffice.github.io/PHPWord/docs/develop/)

## <span id="page-8-1"></span>**1.1 Features**

- Set document properties, e.g. title, subject, and creator.
- Create document sections with different settings, e.g. portrait/landscape, page size, and page numbering
- Create header and footer for each sections
- Set default font type, font size, and paragraph style
- Use UTF-8 and East Asia fonts/characters
- Define custom font styles (e.g. bold, italic, color) and paragraph styles (e.g. centered, multicolumns, spacing) either as named style or inline in text
- Insert paragraphs, either as a simple text or complex one (a text run) that contains other elements
- Insert titles (headers) and table of contents
- Insert text breaks and page breaks
- Insert right-to-left text
- Insert and format images, either local, remote, or as page watermarks
- Insert binary OLE Objects such as Excel or Visio
- Insert and format table with customized properties for each rows (e.g. repeat as header row) and cells (e.g. background color, rowspan, colspan)
- Insert list items as bulleted, numbered, or multilevel
- Insert hyperlinks
- Insert footnotes and endnotes
- Insert drawing shapes (arc, curve, line, polyline, rect, oval)
- Insert charts (pie, doughnut, bar, line, area, scatter, radar)
- Insert form fields (textinput, checkbox, and dropdown)
- Insert comments
- Create document from templates
- Use XSL 1.0 style sheets to transform headers, main document part, and footers of an OOXML template
- ... and many more features on progress

# <span id="page-9-0"></span>**1.2 File formats**

Below are the supported features for each file formats.

#### **1.2.1 Writers**

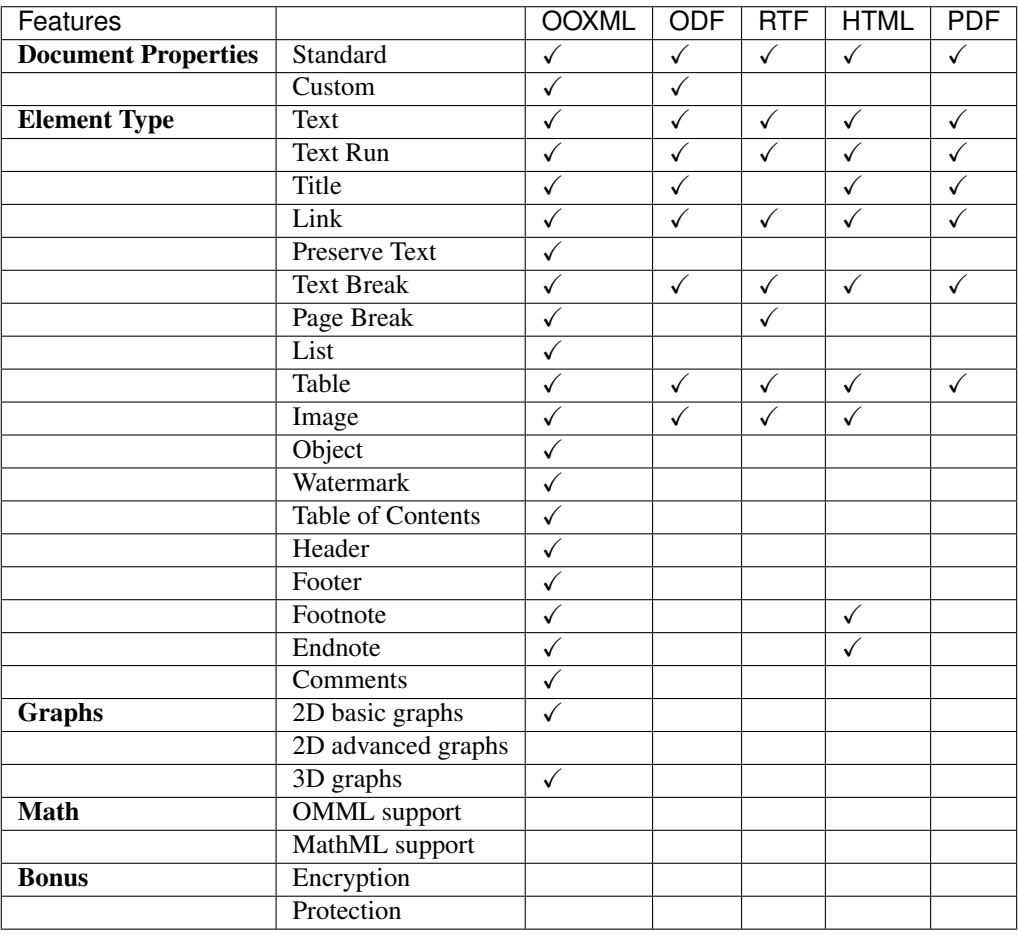

#### **1.2.2 Readers**

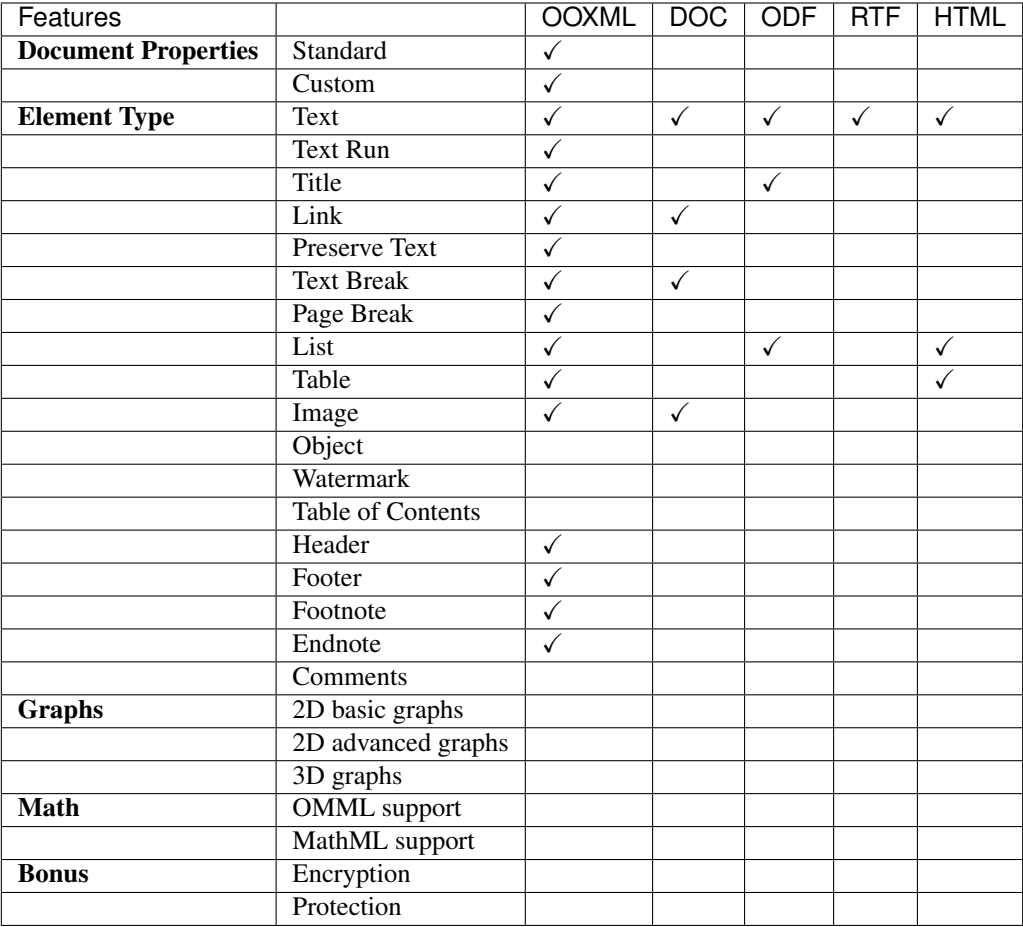

# <span id="page-10-0"></span>**1.3 Contributing**

We welcome everyone to contribute to PHPWord. Below are some of the things that you can do to contribute.

- Read [our contributing guide.](https://github.com/PHPOffice/PHPWord/blob/master/CONTRIBUTING.md)
- [Fork us](https://github.com/PHPOffice/PHPWord/fork) and [request a pull](https://github.com/PHPOffice/PHPWord/pulls) to the [develop](https://github.com/PHPOffice/PHPWord/tree/develop) branch.
- Submit [bug reports or feature requests](https://github.com/PHPOffice/PHPWord/issues) to GitHub.
- Follow [@PHPWord](https://twitter.com/PHPWord) and [@PHPOffice](https://twitter.com/PHPOffice) on Twitter.

# Installing/configuring

# <span id="page-12-1"></span><span id="page-12-0"></span>**2.1 Requirements**

Mandatory:

- PHP 5.3.3+
- [XML Parser](http://www.php.net/manual/en/xml.installation.php) extension
- [Laminas Escaper](https://docs.laminas.dev/laminas-escaper/intro/) component

#### Optional:

- [Zip](http://php.net/manual/en/book.zip.php) extension
- [GD](http://php.net/manual/en/book.image.php) extension
- [XMLWriter](http://php.net/manual/en/book.xmlwriter.php) extension
- [XSL](http://php.net/manual/en/book.xsl.php) extension
- [dompdf](https://github.com/dompdf/dompdf) library

# <span id="page-12-2"></span>**2.2 Installation**

PHPWord is installed via [Composer.](https://getcomposer.org/) You just need to [add dependency](https://getcomposer.org/doc/04-schema.md#package-links) on PHPWord into your package.

Example:

{

```
"require": {
       "phpoffice/phpword": "v0.18.*"
    }
}
```
If you are a developer or if you want to help us with testing then fetch the latest branch for developers. Notice: all contributions must be done against the developer branch.

Example:

```
{
    "require": {
       "phpoffice/phpword": "dev-develop"
    }
}
```
# <span id="page-13-0"></span>**2.3 Using samples**

More examples are provided in the samples directory. For an easy access to those samples launch php -S localhost:8000 in the samples directory then browse to <http://localhost:8000> to view the samples.

# General usage

### <span id="page-14-1"></span><span id="page-14-0"></span>**3.1 Basic example**

The following is a basic example of the PHPWord library. More examples are provided in the [samples folder.](https://github.com/PHPOffice/PHPWord/tree/master/samples/)

```
<?php
require_once 'bootstrap.php';
// Creating the new document...
$phpWord = new \PhpOffice\PhpWord\PhpWord();
/* Note: any element you append to a document must reside inside of a Section. */
// Adding an empty Section to the document...
$section = $phpWord->addSection();
// Adding Text element to the Section having font styled by default...
$section->addText(
    '"Learn from yesterday, live for today, hope for tomorrow. '
        . 'The important thing is not to stop questioning." '
        . '(Albert Einstein)'
);
/*
 * Note: it's possible to customize font style of the Text element you add in three
\leftrightarrowways:
 * - inline;
 * - using named font style (new font style object will be implicitly created);
 * - using explicitly created font style object.
 \star/// Adding Text element with font customized inline...
$section->addText(
    '"Great achievement is usually born of great sacrifice, '
        . 'and is never the result of selfishness." '
```
(continues on next page)

(continued from previous page)

```
. '(Napoleon Hill)',
    array('name' => 'Tahoma', 'size' => 10)
);
// Adding Text element with font customized using named font style...
$fontStyleName = 'oneUserDefinedStyle';
$phpWord->addFontStyle(
    $fontStyleName,
    array('name' => 'Tahoma', 'size' => 10, 'color' => '1B2232', 'bold' => true)
);
$section->addText(
    '"The greatest accomplishment is not in never falling, '
        . 'but in rising again after you fall." '
        . '(Vince Lombardi)',
    $fontStyleName
);
// Adding Text element with font customized using explicitly created font style,
\rightarrowobject...
$fontStyle = new \PhpOffice\PhpWord\Style\Font();
$fontStyle->setBold(true);
$fontStyle->setName('Tahoma');
$fontStyle->setSize(13);
$myTextElement = $section->addText('"Believe you can and you\'re halfway there."
˓→(Theodor Roosevelt)');
$myTextElement->setFontStyle($fontStyle);
// Saving the document as OOXML file...
$objWriter = \PhpOffice\PhpWord\IOFactory::createWriter($phpWord, 'Word2007');
$objWriter->save('helloWorld.docx');
// Saving the document as ODF file...
$objWriter = \PhpOffice\PhpWord\IOFactory::createWriter($phpWord, 'ODText');
$objWriter->save('helloWorld.odt');
// Saving the document as HTML file...
$objWriter = \PhpOffice\PhpWord\IOFactory::createWriter($phpWord, 'HTML');
$objWriter->save('helloWorld.html');
/* Note: we skip RTF, because it's not XML-based and requires a different example. *//* Note: we skip PDF, because "HTML-to-PDF" approach is used to create PDF documents.
˓→*/
```
# <span id="page-15-0"></span>**3.2 PHPWord Settings**

The PhpOffice\PhpWord\Settings class provides some options that will affect the behavior of PHPWord. Below are the options.

#### **3.2.1 XML Writer compatibility**

This option sets [XMLWriter::setIndent](http://www.php.net/manual/en/function.xmlwriter-set-indent.php) and [XMLWriter::setIndentString.](http://www.php.net/manual/en/function.xmlwriter-set-indent-string.php) The default value of this option is true (compatible), which is [required for OpenOffice](https://github.com/PHPOffice/PHPWord/issues/103) to render OOXML document correctly. You can set this option to false during development to make the resulting XML file easier to read.

\PhpOffice\PhpWord\Settings::setCompatibility(**false**);

#### **3.2.2 Zip class**

By default, PHPWord uses [Zip extension](http://php.net/manual/en/book.zip.php) to deal with ZIP compressed archives and files inside them. If you can't have Zip extension installed on your server, you can use pure PHP library alternative, [PclZip,](http://www.phpconcept.net/pclzip/) which is included in PHPWord.

\PhpOffice\PhpWord\Settings::setZipClass(\PhpOffice\PhpWord\Settings::PCLZIP);

#### **3.2.3 Output escaping**

Writing documents of some formats, especially XML-based, requires correct output escaping. Without it your document may become broken when you put special characters like ampersand, quotes, and others in it.

Escaping can be performed in two ways: outside of the library by a software developer and inside of the library by built-in mechanism. By default, the built-in mechanism is disabled for backward compatibility with versions prior to v0.13.0. To turn it on set outputEscapingEnabled option to true in your PHPWord configuration file or use the following instruction at runtime:

\PhpOffice\PhpWord\Settings::setOutputEscapingEnabled(**true**);

#### **3.2.4 Default Paper**

By default, all sections of the document will print on A4 paper. You can alter the default paper by using the following function:

\PhpOffice\PhpWord\Settings::setDefaultPaper('Letter');

#### **3.2.5 Default font**

By default, every text appears in Arial 10 point. You can alter the default font by using the following two functions:

```
$phpWord->setDefaultFontName('Times New Roman');
$phpWord->setDefaultFontSize(12);
```
## <span id="page-16-0"></span>**3.3 Document settings**

Settings for the generated document can be set using \$phpWord->getSettings()

#### **3.3.1 Magnification Setting**

The default zoom value is 100 percent. This can be changed either to another percentage

\$phpWord->getSettings()->setZoom(75);

Or to predefined values fullPage, bestFit, textFit

\$phpWord->getSettings()->setZoom(Zoom::BEST\_FIT);

#### **3.3.2 Mirroring the Page Margins**

Use mirror margins to set up facing pages for double-sided documents, such as books or magazines.

```
$phpWord->getSettings()->setMirrorMargins(true);
```
#### **3.3.3 Spelling and grammatical checks**

By default spelling and grammatical errors are shown as soon as you open a word document. For big documents this can slow down the opening of the document. You can hide the spelling and/or grammatical errors with:

```
$phpWord->getSettings()->setHideGrammaticalErrors(true);
$phpWord->getSettings()->setHideSpellingErrors(true);
```
You can also specify the status of the spell and grammar checks, marking spelling or grammar as dirty will force a re-check when opening the document.

```
$proofState = new ProofState();
$proofState->setGrammar(ProofState::CLEAN);
$proofState->setSpelling(ProofState::DIRTY);
$phpWord->getSettings()->setProofState(proofState);
```
#### **3.3.4 Track Revisions**

Track changes can be activated using setTrackRevisions, you can furture specify

- Not to use move syntax, instead moved items will be seen as deleted in one place and added in another
- Not track formatting revisions

```
$phpWord->getSettings()->setTrackRevisions(true);
$phpWord->getSettings()->setDoNotTrackMoves(true);
$phpWord->getSettings()->setDoNotTrackFormatting(true);
```
#### **3.3.5 Decimal Symbol**

The default symbol to represent a decimal figure is the . in english. In french you might want to change it to , for instance.

```
$phpWord->getSettings()->setDecimalSymbol(',');
```
#### **3.3.6 Document Language**

The default language of the document can be change with the following.

\$phpWord->getSettings()->setThemeFontLang(**new** Language(Language::FR\_BE));

Language has 3 parameters, one for Latin languages, one for East Asian languages and one for Complex (Bi-Directional) languages. A couple of language codes are provided in the PhpOffice\PhpWord\Style\Language class but any valid code/ID can be used.

In case you are generating an RTF document the language need to be set differently.

```
$lang = new Language();
$lang->setLangId(Language::EN_GB_ID);
$phpWord->getSettings()->setThemeFontLang($lang);
```
### <span id="page-18-0"></span>**3.4 Document information**

You can set the document information such as title, creator, and company name. Use the following functions:

```
$properties = $phpWord->getDocInfo();
$properties->setCreator('My name');
$properties->setCompany('My factory');
$properties->setTitle('My title');
$properties->setDescription('My description');
$properties->setCategory('My category');
$properties->setLastModifiedBy('My name');
$properties->setCreated(mktime(0, 0, 0, 3, 12, 2014));
$properties->setModified(mktime(0, 0, 0, 3, 14, 2014));
$properties->setSubject('My subject');
$properties->setKeywords('my, key, word');
```
### <span id="page-18-1"></span>**3.5 Measurement units**

The base length unit in Open Office XML is twip. Twip means "TWentieth of an Inch Point", i.e. 1 twip = 1/1440 inch.

You can use PHPWord helper functions to convert inches, centimeters, or points to twip.

```
// Paragraph with 6 points space after
$phpWord->addParagraphStyle('My Style', array(
    'spaceAfter' => \PhpOffice\PhpWord\Shared\Converter::pointToTwip(6))
);
$section = $phpWord->addSection();
$sectionStyle = $section->getStyle();
// half inch left margin
$sectionStyle->setMarginLeft(\PhpOffice\PhpWord\Shared\Converter::inchToTwip(.5));
// 2 cm right margin
$sectionStyle->setMarginRight(\PhpOffice\PhpWord\Shared\Converter::cmToTwip(2));
```
## <span id="page-18-2"></span>**3.6 Document protection**

The document (or parts of it) can be password protected.

```
$documentProtection = $phpWord->getSettings()->getDocumentProtection();
$documentProtection->setEditing(DocProtect::READ_ONLY);
$documentProtection->setPassword('myPassword');
```
# <span id="page-19-0"></span>**3.7 Automatically Recalculate Fields on Open**

To force an update of the fields present in the document, set updateFields to true

```
$phpWord->getSettings()->setUpdateFields(true);
```
# <span id="page-19-1"></span>**3.8 Hyphenation**

Hyphenation describes the process of breaking words with hyphens. There are several options to control hyphenation.

#### **3.8.1 Auto hyphenation**

To automatically hyphenate text set autoHyphenation to true.

```
$phpWord->getSettings()->setAutoHyphenation(true);
```
#### **3.8.2 Consecutive Hyphen Limit**

The maximum number of consecutive lines of text ending with a hyphen can be controlled by the consecutiveHyphenLimit option. There is no limit if the option is not set or the provided value is 0.

```
$phpWord->getSettings()->setConsecutiveHyphenLimit(2);
```
#### **3.8.3 Hyphenation Zone**

The hyphenation zone (in *twip*) is the allowed amount of whitespace before hyphenation is applied. The smaller the hyphenation zone the more words are hyphenated. Or in other words, the wider the hyphenation zone the less words are hyphenated.

```
$phpWord->getSettings()->
˓→setHyphenationZone(\PhpOffice\PhpWord\Shared\Converter::cmToTwip(1));
```
#### **3.8.4 Hyphenate Caps**

To control whether or not words in all capital letters shall be hyphenated use the *doNotHyphenateCaps* option.

```
$phpWord->getSettings()->setDoNotHyphenateCaps(true);
```
# **Containers**

<span id="page-20-0"></span>Containers are objects where you can put elements (texts, lists, tables, etc). There are 3 main containers, i.e. sections, headers, and footers. There are 3 elements that can also act as containers, i.e. textruns, table cells, and footnotes.

# <span id="page-20-1"></span>**4.1 Sections**

Every visible element in word is placed inside of a section. To create a section, use the following code:

\$section = \$phpWord->addSection(\$sectionStyle);

The \$sectionStyle is an optional associative array that sets the section. Example:

```
$sectionStyle = array(
    'orientation' => 'landscape',
    'marginTop' => 600,
    'colsNum' \Rightarrow 2,
);
```
#### **4.1.1 Page number**

You can change a section page number by using the pageNumberingStart style of the section.

```
// Method 1
$section = $phpWord->addSection(array('pageNumberingStart' => 1));
// Method 2
$section = $phpWord->addSection();
$section->getStyle()->setPageNumberingStart(1);
```
#### **4.1.2 Multicolumn**

You can change a section layout to multicolumn (like in a newspaper) by using the breakType and colsNum style of the section.

```
// Method 1
$section = $phpWord->addSection(array('breakType' => 'continuous', 'colsNum' => 2));
// Method 2
$section = $phpWord->addSection();
$section->getStyle()->setBreakType('continuous');
$section->getStyle()->setColsNum(2);
```
### **4.1.3 Line numbering**

You can apply line numbering to a section by using the lineNumbering style of the section.

```
// Method 1
$section = $phpWord->addSection(array('lineNumbering' => array()));
// Method 2
$section = $phpWord->addSection();
$section->getStyle()->setLineNumbering(array());
```
Below are the properties of the line numbering style.

- start Line numbering starting value
- increment Line number increments
- distance Distance between text and line numbering in *twip*
- restart Line numbering restart setting continuouslnewPagelnewSection

# <span id="page-21-0"></span>**4.2 Headers**

Each section can have its own header reference. To create a header use the addHeader method:

\$header = \$section->addHeader();

Be sure to save the result in a local object. You can use all elements that are available for the footer. See "Footer" section for detail. Additionally, only inside of the header reference you can add watermarks or background pictures. See "Watermarks" section.

You can pass an optional parameter to specify where the header/footer should be applied, it can be

- Footer::AUTO default, all pages except if overridden by first or even
- Footer::FIRST each first page of the section
- Footer:: EVEN each even page of the section. Will only be applied if the evenAndOddHeaders is set to true in phpWord->settings

To change the evenAndOddHeaders use the getSettings method to return the Settings object, and then call the setEvenAndOddHeaders method:

\$phpWord->getSettings()->setEvenAndOddHeaders(**true**);

# <span id="page-22-0"></span>**4.3 Footers**

Each section can have its own footer reference. To create a footer, use the addFooter method:

\$footer = \$section->addFooter();

Be sure to save the result in a local object to add elements to a footer. You can add the following elements to footers:

- Texts addText and createTextrun
- Text breaks
- Images
- Tables
- Preserve text

See the "Elements" section for the detail of each elements.

# <span id="page-22-1"></span>**4.4 Other containers**

Textruns, table cells, and footnotes are elements that can also act as containers. See the corresponding "Elements" section for the detail of each elements.

# **Elements**

<span id="page-24-0"></span>Below are the matrix of element availability in each container. The column shows the containers while the rows lists the elements.

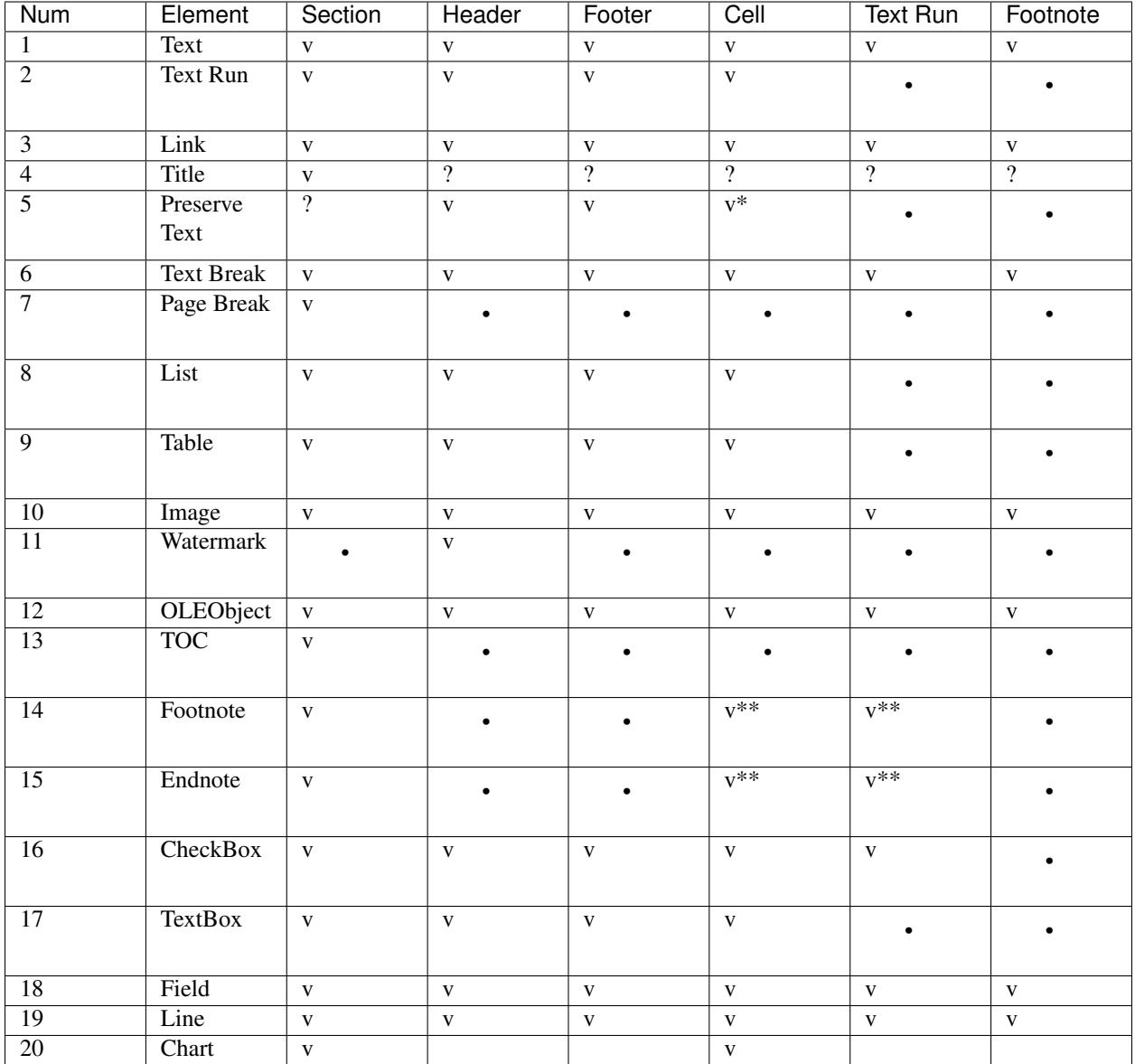

Legend:

- v. Available.
- $v \star$ . Available only when inside header/footer.
- $v**$ . Available only when inside section.
- -. Not available.
- ?. Should be available.

# <span id="page-25-0"></span>**5.1 Texts**

Text can be added by using addText and addTextRun methods. addText is used for creating simple paragraphs that only contain texts with the same style. addTextRun is used for creating complex paragraphs that contain text with different style (some bold, other italics, etc) or other elements, e.g. images or links. The syntaxes are as follow:

```
$section->addText($text, [$fontStyle], [$paragraphStyle]);
$textrun = $section->addTextRun([$paragraphStyle]);
```
- \$text. Text to be displayed in the document.
- \$fontStyle. See *[Font](#page-35-0)*.
- \$paragraphStyle. See *[Paragraph](#page-35-1)*.

For available styling options see *[Font](#page-35-0)* and *[Paragraph](#page-35-1)*.

If you want to enable track changes on added text you can mark it as INSERTED or DELETED by a specific user at a given time:

```
$text = $section->addText('Hello World!');
$text->setChanged(\PhpOffice\PhpWord\Element\ChangedElement::TYPE_INSERTED, 'Fred',
˓→(new \DateTime()));
```
#### **5.1.1 Titles**

If you want to structure your document or build table of contents, you need titles or headings. To add a title to the document, use the addTitleStyle and addTitle method. If *depth* is 0, a Title will be inserted, otherwise a Heading1, Heading2, ...

```
$phpWord->addTitleStyle($depth, [$fontStyle], [$paragraphStyle]);
$section->addTitle($text, [$depth]);
```
- depth.
- \$fontStyle. See *[Font](#page-35-0)*.
- \$paragraphStyle. See *[Paragraph](#page-35-1)*.
- \$text. Text to be displayed in the document. This can be *string* or a *PhpOfficePhpWordElementTextRun*

It's necessary to add a title style to your document because otherwise the title won't be detected as a real title.

#### **5.1.2 Links**

You can add Hyperlinks to the document by using the function addLink:

```
$section->addLink($linkSrc, [$linkName], [$fontStyle], [$paragraphStyle]);
```
- \$linkSrc. The URL of the link.
- \$linkName. Placeholder of the URL that appears in the document.
- \$fontStyle. See *[Font](#page-35-0)*.
- \$paragraphStyle. See *[Paragraph](#page-35-1)*.

#### **5.1.3 Preserve texts**

The addPreserveText method is used to add a page number or page count to headers or footers.

\$footer->addPreserveText('Page {PAGE} of {NUMPAGES}.');

# <span id="page-27-0"></span>**5.2 Breaks**

#### **5.2.1 Text breaks**

Text breaks are empty new lines. To add text breaks, use the following syntax. All parameters are optional.

\$section->addTextBreak([\$breakCount], [\$fontStyle], [\$paragraphStyle]);

- \$breakCount. How many lines.
- \$fontStyle. See *[Font](#page-35-0)*.
- \$paragraphStyle. See *[Paragraph](#page-35-1)*.

#### **5.2.2 Page breaks**

There are two ways to insert a page break, using the addPageBreak method or using the pageBreakBefore style of paragraph.

\$section->addPageBreak();

# <span id="page-27-1"></span>**5.3 Lists**

Lists can be added by using addListItem and addListItemRun methods. addListItem is used for creating lists that only contain plain text. addListItemRun is used for creating complex list items that contains texts with different style (some bold, other italics, etc) or other elements, e.g. images or links. The syntaxes are as follow:

Basic usage:

```
$section->addListItem($text, [$depth], [$fontStyle], [$listStyle], [$paragraphStyle]);
$listItemRun = $section->addListItemRun([$depth], [$listStyle], [$paragraphStyle])
```
Parameters:

- \$text. Text that appears in the document.
- \$depth. Depth of list item.
- \$fontStyle. See *[Font](#page-35-0)*.
- \$listStyle. List style of the current element TYPE\_NUMBER, TYPE\_ALPHANUM, TYPE\_BULLET\_FILLED, etc. See list of constants in PHPWord\Style\ListItem.
- \$paragraphStyle. See *[Paragraph](#page-35-1)*.

See Sample\_09\_Tables.php for more code sample.

Advanced usage:

You can also create your own numbering style by changing the  $\xi$ listStyle parameter with the name of your numbering style.

```
$phpWord->addNumberingStyle(
    'multilevel',
    array(
        'type' => 'multilevel',
        'levels' => array(
            array('format' => 'decimal', 'text' => '%1.', 'left' => 360, 'hanging' =>...
\rightarrow360, 'tabPos' => 360),
            array('format' => 'upperLetter', 'text' => '%2.', 'left' => 720, 'hanging
\leftrightarrow => 360, 'tabPos' => 720),
        )
    )
);
$section->addListItem('List Item I', 0, null, 'multilevel');
$section->addListItem('List Item I.a', 1, null, 'multilevel');
$section->addListItem('List Item I.b', 1, null, 'multilevel');
$section->addListItem('List Item II', 0, null, 'multilevel');
```
For available styling options see *[Numbering level](#page-38-1)*.

### <span id="page-28-0"></span>**5.4 Tables**

To add tables, rows, and cells, use the addTable, addRow, and addCell methods:

```
$table = $section->addTable([$tableStyle]);
$table->addRow([$height], [$rowStyle]);
$cell = $table->addCell($width, [$cellStyle]);
```
Table style can be defined with addTableStyle:

```
$tableStyle = array(
    'borderColor' => '006699',
    'borderSize' => 6,
    'cellMargin' => 50
);
$firstRowStyle = array('bgColor' => '66BBFF');
$phpWord->addTableStyle('myTable', $tableStyle, $firstRowStyle);
$table = $section->addTable('myTable');
```
For available styling options see *[Table](#page-36-0)*.

#### **5.4.1 Cell span**

You can span a cell on multiple columns by using gridSpan or multiple rows by using vMerge.

```
$cell = $table->addCell(200);$cell->getStyle()->setGridSpan(5);
```
See Sample\_09\_Tables.php for more code sample.

## <span id="page-28-1"></span>**5.5 Images**

To add an image, use the addImage method to sections, headers, footers, textruns, or table cells.

```
$section->addImage($src, [$style]);
```
- \$src. String path to a local image, URL of a remote image or the image data, as a string. Warning: Do not pass user-generated strings here, as that would allow an attacker to read arbitrary files or perform server-side request forgery by passing file paths or URLs instead of image data.
- \$style. See *[Image](#page-38-0)*.

Examples:

```
$section = $phpWord->addSection();
$section->addImage(
    'mars.jpg',
   array(
        'width' \Rightarrow 100,
        'height' \Rightarrow 100,
        'marginTop' => -1,
        'marginLeft' => -1,
        'wrappingStyle' => 'behind'
   )
);
$footer = $section->addFooter();
$footer->addImage('http://example.com/image.php');
$textrun = $section->addTextRun();
$textrun->addImage('http://php.net/logo.jpg');
$source = file_get_contents('/path/to/my/images/earth.jpg');
$textrun->addImage($source);
```
#### **5.5.1 Watermarks**

To add a watermark (or page background image), your section needs a header reference. After creating a header, you can use the addWatermark method to add a watermark.

```
$section = $phpWord->addSection();
$header = $section->addHeader();
$header->addWatermark('resources/_earth.jpg', array('marginTop' => 200, 'marginLeft'
\leftrightarrow 55));
```
# <span id="page-29-0"></span>**5.6 Objects**

You can add OLE embeddings, such as Excel spreadsheets or PowerPoint presentations to the document by using addOLEObject method.

```
$section->addOLEObject($src, [$style]);
```
# <span id="page-29-1"></span>**5.7 Table of contents**

To add a table of contents (TOC), you can use the addTOC method. Your TOC can only be generated if you have add at least one title (See "Titles").

\$section->addTOC([\$fontStyle], [\$tocStyle], [\$minDepth], [\$maxDepth]);

- \$fontStyle. See font style section.
- \$tocStyle. See available options below.
- \$minDepth. Minimum depth of header to be shown. Default 1.
- \$maxDepth. Maximum depth of header to be shown. Default 9.

Options for \$tocStyle:

- tabLeader. Fill type between the title text and the page number. Use the defined constants in \PhpOffice\PhpWord\Style\TOC.
- tabPos. The position of the tab where the page number appears in *twip*.
- indent. The indent factor of the titles in *twip*.

### <span id="page-30-0"></span>**5.8 Footnotes & endnotes**

You can create footnotes with addFootnote and endnotes with addEndnote in texts or textruns, but it's recommended to use textrun to have better layout. You can use addText, addLink, addTextBreak, addImage, addOLEObject on footnotes and endnotes.

On textrun:

```
$textrun = $section->addTextRun();
$textrun->addText('Lead text.');
$footnote = $textrun->addFootnote();
$footnote->addText('Footnote text can have ');
$footnote->addLink('http://test.com', 'links');
$footnote->addText('.');
$footnote->addTextBreak();
$footnote->addText('And text break.');
$textrun->addText('Trailing text.');
$endnote = $textrun->addEndnote();
$endnote->addText('Endnote put at the end');
```
On text:

```
$section->addText('Lead text.');
$footnote = $section->addFootnote();
$footnote->addText('Footnote text.');
```
By default the footnote reference number will be displayed with decimal number starting from 1. This number uses the FooterReference style which you can redefine with the addFontStyle method. Default value for this style is array('superScript' => true);

The footnote numbering can be controlled by setting the FootnoteProperties on the Section.

```
$fp = new \PhpOffice\PhpWord\ComplexType\FootnoteProperties();
//sets the position of the footnote (pageBottom (default), beneathText, sectEnd,
\leftrightarrowdocEnd)
$fp->setPos(\PhpOffice\PhpWord\ComplexType\FootnoteProperties::POSITION_BENEATH_TEXT);
//set the number format to use (decimal (default), upperRoman, upperLetter, ...)
$fp->setNumFmt(\PhpOffice\PhpWord\SimpleType\NumberFormat::LOWER_ROMAN);
//force starting at other than 1
```
(continues on next page)

(continued from previous page)

```
$fp->setNumStart(2);
//when to restart counting (continuous (default), eachSect, eachPage)
$fp->setNumRestart(\PhpOffice\PhpWord\ComplexType\FootnoteProperties::RESTART_NUMBER_
˓→EACH_PAGE);
//And finaly, set it on the Section
$section->setFootnoteProperties($fp);
```
# <span id="page-31-0"></span>**5.9 Checkboxes**

Checkbox elements can be added to sections or table cells by using addCheckBox.

\$section->addCheckBox(\$name, \$text, [\$fontStyle], [\$paragraphStyle])

- \$name. Name of the check box.
- \$text. Text to be displayed in the document.
- \$fontStyle. See *[Font](#page-35-0)*.
- \$paragraphStyle. See *[Paragraph](#page-35-1)*.

### <span id="page-31-1"></span>**5.10 Textboxes**

To be completed

# <span id="page-31-2"></span>**5.11 Fields**

Currently the following fields are supported:

- PAGE
- NUMPAGES
- DATE
- XE
- INDEX

\$section->addField(\$fieldType, [\$properties], [\$options], [\$fieldText], [\$fontStyle])

```
• $fontStyle. See Font.
```
See \PhpOffice\PhpWord\Element\Field for list of properties and options available for each field type. Options which are not specifically defined can be added. Those must start with a  $\setminus$ .

For instance for the INDEX field, you can do the following (See [Index Field for list of available options](https://support.office.com/en-us/article/Field-codes-Index-field-adafcf4a-cb30-43f6-85c7-743da1635d9e?ui=en-US&rs=en-US&ad=US)):

```
//the $fieldText can be either a simple string
$fieldText = 'The index value';
//or a 'TextRun', to be able to format the text you want in the index
$fieldText = new TextRun();
```
(continues on next page)

(continued from previous page)

```
$fieldText->addText('My ');
$fieldText->addText('bold index', ['bold' => true]);
$fieldText->addText(' entry');
$section->addField('XE', array(), array(), $fieldText);
//this actually adds the index
$section->addField('INDEX', array(), array('\\e " " \\h "A" \\c "3"'), 'right click
˓→to update index');
```
### <span id="page-32-0"></span>**5.12 Line**

Line elements can be added to sections by using addLine.

```
$lineStyle = array('weight' => 1, 'width' => 100, 'height' => 0, 'color' => 635552);$section->addLine($lineStyle);
```
Available line style attributes:

- weight. Line width in *twip*.
- color. Defines the color of stroke.
- dash. Line types: dash, rounddot, squaredot, dashdot, longdash, longdashdot, longdashdotdot.
- beginArrow. Start type of arrow: block, open, classic, diamond, oval.
- endArrow. End type of arrow: block, open, classic, diamond, oval.
- width. Line-object width in *pt*.
- height. Line-object height in *pt*.
- flip. Flip the line element: true, false.

### <span id="page-32-1"></span>**5.13 Chart**

Charts can be added using

```
\text{Scategories} = \text{array('A', 'B', 'C', 'D', 'E')};$series = array(1, 3, 2, 5, 4);
$chart = $section->addChart('line', $categories, $series, $style);
```
For available styling options see *[Chart](#page-38-2)*.

check out the Sample\_32\_Chart.php for more options and styling.

### <span id="page-32-2"></span>**5.14 Comments**

Comments can be added to a document by using addComment. The comment can contain formatted text. Once the comment has been added, it can be linked to any element with setCommentStart.

```
// first create a comment
$comment= new \PhpOffice\PhpWord\Element\Comment('Authors name', new \DateTime(), 'my_
˓→initials');
$comment->addText('Test', array('bold' => true));
// add it to the document
$phpWord->addComment($comment);
$textrun = $section->addTextRun();
$textrun->addText('This ');
$text = $textrun->addText('is');
// link the comment to the text you just created
$text->setCommentStart($comment);
```
If no end is set for a comment using the setCommentEnd, the comment will be ended automatically at the end of the element it is started on.

# <span id="page-33-0"></span>**5.15 Track Changes**

Track changes can be set on text elements. There are 2 ways to set the change information on an element. Either by calling the *setChangeInfo()*, or by setting the *TrackChange* instance on the element with *setTrackChange()*.

```
$phpWord = new \PhpOffice\PhpWord\PhpWord();
// New portrait section
$section = $phpWord->addSection();
$textRun = $section->addTextRun();
$text = $textRun->addText('Hello World! Time to ');
$text = $textRun->addText('wake ', array('bold' => true));
$text->setChangeInfo(TrackChange::INSERTED, 'Fred', time() - 1800);
$text = $textRun->addText('up');
$text->setTrackChange(new TrackChange(TrackChange::INSERTED, 'Fred'));
$text = $textRun->addText('go to sleep');
$text->setChangeInfo(TrackChange::DELETED, 'Barney', new \DateTime('@' . (time() -
\rightarrow3600)));
```
# Styles

## <span id="page-34-1"></span><span id="page-34-0"></span>**6.1 Section**

Available Section style options:

- borderBottomColor. Border bottom color.
- borderBottomSize. Border bottom size in *twip*.
- borderLeftColor. Border left color.
- borderLeftSize. Border left size in *twip*.
- borderRightColor. Border right color.
- borderRightSize. Border right size in *twip*.
- borderTopColor. Border top color.
- borderTopSize. Border top size in *twip*.
- breakType. Section break type (nextPage, nextColumn, continuous, evenPage, oddPage).
- colsNum. Number of columns.
- colsSpace. Spacing between columns.
- footerHeight. Spacing to bottom of footer.
- gutter. Page gutter spacing.
- headerHeight. Spacing to top of header.
- marginTop. Page margin top in *twip*.
- marginLeft. Page margin left in *twip*.
- marginRight. Page margin right in *twip*.
- marginBottom. Page margin bottom in *twip*.
- **orientation**. Page orientation (**portrait**, which is default, or **landscape**). See \PhpOffice\PhpWord\Style\Section::ORIENTATION\_... class constants for possible values
- pageSizeH. Page height in *twip*. Implicitly defined by orientation option. Any changes are discouraged.
- pageSizeW. Page width in *twip*. Implicitly defined by orientation option. Any changes are discouraged.
- **vAlign**. Vertical Page Alignment See \PhpOffice\PhpWord\SimpleType\VerticalJc for possible values

# <span id="page-35-0"></span>**6.2 Font**

Available Font style options:

- allCaps. All caps, *true* or *false*.
- bgColor. Font background color, e.g. *FF0000*.
- bold. Bold, *true* or *false*.
- color. Font color, e.g. *FF0000*.
- doubleStrikethrough. Double strikethrough, *true* or *false*.
- **fgColor**. Font highlight color, e.g. *yellow*, *green*, *blue*. See \PhpOffice\PhpWord\Style\Font::FGCOLOR\_. .. class constants for possible values
- hint. Font content type, *default*, *eastAsia*, or *cs*.
- italic. Italic, *true* or *false*.
- name. Font name, e.g. *Arial*.
- rtl. Right to Left language, *true* or *false*.
- size. Font size, e.g. *20*, *22*.
- smallCaps. Small caps, *true* or *false*.
- strikethrough. Strikethrough, *true* or *false*.
- subScript. Subscript, *true* or *false*.
- superScript. Superscript, *true* or *false*.
- **underline**. Underline, *single*, *dash*, *dotted*, etc. See \PhpOffice\PhpWord\Style\Font::UNDERLINE\_. .. class constants for possible values
- Lang. Language, either a language code like *en-US, fr-BE*, etc. or an object (or as an array) if you need to set eastAsian o See \PhpOffice\PhpWord\Style\Language class for some language codes.
- position. The text position, raised or lowered, in half points
- hidden. Hidden text, *true* or *false*.

# <span id="page-35-1"></span>**6.3 Paragraph**

Available Paragraph style options:

• **alignment**. Supports all alignment modes since 1st Edition of ECMA-376 standard up till ISO/IEC 29500:2012. See \PhpOffice\PhpWord\SimpleType\Jc class constants for possible values.

- basedOn. Parent style.
- hanging. Hanging indentation in *half inches*.
- indent. Indent (left indentation) in *half inches*.
- **indentation**. An array of indentation key => value pairs in *twip*. Supports *left*, *right*, *firstLine* and *hanging* indentation. See \PhpOffice\PhpWord\Style\Indentation for possible identation types.
- keepLines. Keep all lines on one page, *true* or *false*.
- keepNext. Keep paragraph with next paragraph, *true* or *false*.
- lineHeight. Text line height, e.g. *1.0*, *1.5*, etc.
- next. Style for next paragraph.
- pageBreakBefore. Start paragraph on next page, *true* or *false*.
- spaceBefore. Space before paragraph in *twip*.
- spaceAfter. Space after paragraph in *twip*.
- spacing. Space between lines in *twip*. If spacingLineRule is auto, 240 (height of 1 line) will be added, so if you want a double line height, set this to 240.
- **spacingLineRule**. Line Spacing Rule. *auto*, *exact*, *atLeast* See \PhpOffice\PhpWord\SimpleType\LineSpacingRule class constants for possible values.
- suppressAutoHyphens. Hyphenation for paragraph, *true* or *false*.
- tabs. Set of custom tab stops.
- widowControl. Allow first/last line to display on a separate page, *true* or *false*.
- contextualSpacing. Ignore Spacing Above and Below When Using Identical Styles, *true* or *false*.
- bidi. Right to Left Paragraph Layout, *true* or *false*.
- shading. Paragraph Shading.
- textAlignment. Vertical Character Alignment on Line. See \PhpOffice\PhpWord\SimpleType\TextAlignme class constants for possible values.

# <span id="page-36-0"></span>**6.4 Table**

Available Table style options:

- **alignment**. Supports all alignment modes since 1st Edition of ECMA-376 standard up till ISO/IEC 29500:2012. See \PhpOffice\PhpWord\SimpleType\JcTable and \PhpOffice\PhpWord\SimpleType\Jc class constants for possible values.
- bgColor. Background color, e.g. '9966CC'.
- border(Top|Right|Bottom|Left)Color. Border color, e.g. '9966CC'.
- border(Top|Right|Bottom|Left)Size. Border size in *twip*.
- cellMargin(Top|Right|Bottom|Left). Cell margin in *twip*.
- indent. Table indent from leading margin. Must be an instance of \PhpOffice\PhpWord\ComplexType\TblWidth.
- width. Table width in Fiftieths of a Percent or Twentieths of a Point.
- unit. The unit to use for the width. One of \PhpOffice\PhpWord\SimpleType\TblWidth. Defaults to *auto*.
- layout. Table layout, either *fixed* or *autofit* See \PhpOffice\PhpWord\Style\Table for constants.
- cellSpacing Cell spacing in *twip*
- position Floating Table Positioning, see below for options
- bidiVisual Present table as Right-To-Left

Floating Table Positioning options:

- leftFromText Distance From Left of Table to Text in *twip*
- rightFromText Distance From Right of Table to Text in *twip*
- topFromText Distance From Top of Table to Text in *twip*
- bottomFromText Distance From Top of Table to Text in *twip*
- vertAnchor Table Vertical Anchor, one of \PhpOffice\PhpWord\Style\TablePosition::VANCHOR\_\*
- horzAnchor Table Horizontal Anchor, one of \PhpOffice\PhpWord\Style\TablePosition::HANCHOR \*
- tblpXSpec Relative Horizontal Alignment From Anchor, one of \PhpOffice\PhpWord\Style\TablePosition::XA
- tblpX Absolute Horizontal Distance From Anchorin *twip*
- tblpYSpec Relative Vertical Alignment From Anchor, one of \PhpOffice\PhpWord\Style\TablePosition::YALI
- tblpY Absolute Vertical Distance From Anchorin *twip*

#### Available Row style options:

- cantSplit. Table row cannot break across pages, *true* or *false*.
- exact Height. Row height is exact or at least.
- tblHeader. Repeat table row on every new page, *true* or *false*.

#### Available Cell style options:

- bgColor. Background color, e.g. '9966CC'.
- border(Top|Right|Bottom|Left)Color. Border color, e.g. '9966CC'.
- border(Top|Right|Bottom|Left)Size. Border size in *twip*.
- border(Top|Right|Bottom|Left)Style. Border style. You can use constants from \PhpOffice\PhpWord\SimpleType\Border
- gridSpan. Number of columns spanned.
- **textDirection(btLr|tbRl)**. Direction of text. You can use constants  $\PPhpoffice\PhpWord\Style\Cell::TEXT_DIR_BTLR$  and \PhpOffice\PhpWord\Style\Cell::TEXT\_DIR\_TBRL
- valign. Vertical alignment, *top*, *center*, *both*, *bottom*.
- vMerge. *restart* or *continue*.
- width. Cell width in *twip*.

# <span id="page-38-0"></span>**6.5 Image**

Available Image style options:

- alignment. See \PhpOffice\PhpWord\SimpleType\Jc class for the details.
- height. Height in *pt*.
- marginLeft. Left margin in inches, can be negative.
- marginTop. Top margin in inches, can be negative.
- width. Width in *pt*.
- wrappingStyle. Wrapping style, *inline*, *square*, *tight*, *behind*, or *infront*.
- wrapDistanceTop. Top text wrapping in pixels.
- wrapDistanceBottom. Bottom text wrapping in pixels.
- wrapDistanceLeft. Left text wrapping in pixels.
- wrapDistanceRight. Right text wrapping in pixels.

# <span id="page-38-1"></span>**6.6 Numbering level**

Available NumberingLevel style options:

- **alignment**. Supports all alignment modes since 1st Edition of ECMA-376 standard up till ISO/IEC 29500:2012. See \PhpOffice\PhpWord\SimpleType\Jc class constants for possible values.
- font. Font name.
- format. Numbering format bullet|decimal|upperRoman|lowerRoman|upperLetter|lowerLetter.
- hanging. See paragraph style.
- hint. See font style.
- left. See paragraph style.
- restart. Restart numbering level symbol.
- start. Starting value.
- suffix. Content between numbering symbol and paragraph text tablspacelnothing.
- tabPos. See paragraph style.
- text. Numbering level text e.g. %1 for nonbullet or bullet character.

## <span id="page-38-2"></span>**6.7 Chart**

Available Chart style options:

- width. Width (in EMU).
- height. Height (in EMU).
- 3d. Is 3D; applies to pie, bar, line, area, *true* or *false*.
- colors. A list of colors to use in the chart.
- title. The title for the chart.
- showLegend. Show legend, *true* or *false*.
- LegendPosition. Legend position, *r* (default), *b*, *t*, *l* or *tr*.
- categoryLabelPosition. Label position for categories, *nextTo* (default), *low* or *high*.
- valueLabelPosition. Label position for values, *nextTo* (default), *low* or *high*.
- categoryAxisTitle. The title for the category axis.
- valueAxisTitle. The title for the values axis.
- majorTickMarkPos. The position for major tick marks, *in*, *out*, *cross*, *none* (default).
- showAxisLabels. Show labels for axis, *true* or *false*.
- gridX. Show Gridlines for X-Axis, *true* or *false*.
- gridY. Show Gridlines for Y-Axis, *true* or *false*.

## Templates processing

<span id="page-40-0"></span>You can create an OOXML document template with included search-patterns (macros) which can be replaced by any value you wish. Only single-line values can be replaced. Macros are defined like this: \${search-pattern}. To load a template file, create a new instance of the TemplateProcessor.

\$templateProcessor = **new** TemplateProcessor('Template.docx');

## <span id="page-40-1"></span>**7.1 setValue**

Given a template containing

**Hello** \${firstname} \${lastname}!

The following will replace  $\S$  {firstname} with John, and  $\S$  {lastname} with Doe. The resulting document will now contain Hello John Doe!

```
$templateProcessor->setValue('firstname', 'John');
$templateProcessor->setValue('lastname', 'Doe');
```
# <span id="page-40-2"></span>**7.2 setValues**

You can also set multiple values by passing all of them in an array.

\$templateProcessor->setValues(**array**('firstname' => 'John', 'lastname' => 'Doe'));

# <span id="page-40-3"></span>**7.3 setImageValue**

The search-pattern model for images can be like:

- \${search-image-pattern}
- \${search-image-pattern:[width]:[height]:[ratio]}
- \${search-image-pattern:[width]x[height]}
- \${search-image-pattern:size=[width]x[height]}
- \${search-image-pattern:width=[width]:height=[height]:ratio=false}

#### Where:

- [width] and [height] can be just numbers or numbers with measure, which supported by Word (cm, mm, in, pt, pc, px, %, em, ex)
- [ratio] uses only for false, or f to turn off respect aspect ration of image. By default template image size uses as 'container' size.

Example:

```
${CompanyLogo}
${UserLogo:50:50} ${Name} - ${City} - ${Street}
```

```
$templateProcessor = new TemplateProcessor('Template.docx');
$templateProcessor->setValue('Name', 'John Doe');
$templateProcessor->setValue(array('City', 'Street'), array('Detroit', '12th Street
\leftrightarrow'));
$templateProcessor->setImageValue('CompanyLogo', 'path/to/company/logo.png');
$templateProcessor->setImageValue('UserLogo', array('path' => 'path/to/logo.png',
˓→'width' => 100, 'height' => 100, 'ratio' => false));
$templateProcessor->setImageValue('FeatureImage', function () {
   // Closure will only be executed if the replacement tag is found in the template
   return array('path' => SlowFeatureImageGenerator::make(), 'width' => 100, 'height
˓→' => 100, 'ratio' => false);
});
```
## <span id="page-41-0"></span>**7.4 cloneBlock**

Given a template containing See Sample\_23\_TemplateBlock.php for an example.

```
${block_name}
Customer: ${customer_name}
Address: ${customer_address}
${/block_name}
```
The following will duplicate everything between  $${block_name}$  and  $${ /block_name}$  3 times.

```
$templateProcessor->cloneBlock('block_name', 3, true, true);
```
The last parameter will rename any macro defined inside the block and add #1, #2, #3 ... to the macro name. The result will be

```
Customer: ${customer_name#1}
Address: ${customer_address#1}
```
(continues on next page)

(continued from previous page)

```
Customer: ${customer_name#2}
Address: ${customer_address#2}
Customer: ${customer_name#3}
Address: ${customer_address#3}
```
It is also possible to pass an array with the values to replace the marcros with. If an array with replacements is passed, the count argument is ignored, it is the size of the array that counts.

```
$replacements = array(
   array('customer_name' => 'Batman', 'customer_address' => 'Gotham City'),
   array('customer_name' => 'Superman', 'customer_address' => 'Metropolis'),
);
$templateProcessor->cloneBlock('block_name', 0, true, false, $replacements);
```
The result will then be

```
Customer: Batman
Address: Gotham City
Customer: Superman
Address: Metropolis
```
# <span id="page-42-0"></span>**7.5 replaceBlock**

Given a template containing

```
${block_name}
This block content will be replaced
${/block_name}
```
The following will replace everything between  $${block_name}$  and  $${ /block_name}$  with the value passed.

\$templateProcessor->replaceBlock('block\_name', 'This is the replacement text.');

## <span id="page-42-1"></span>**7.6 deleteBlock**

Same as previous, but it deletes the block

\$templateProcessor->deleteBlock('block\_name');

# <span id="page-42-2"></span>**7.7 cloneRow**

Clones a table row in a template document. See Sample\_07\_TemplateCloneRow.php for an example.

```
+-----------+----------------+
| ${userId} | ${userName} |
              | |----------------+
```
(continues on next page)

(continued from previous page)

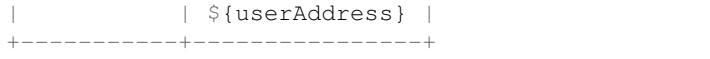

\$templateProcessor->cloneRow('userId', 2);

Will result in

```
+-------------+------------------+
|\${userId#1} | ${userName#1} |
                          | |------------------+
                            | | ${userAddress#1} |
                 +-------------+------------------+
\frac{1}{2} \frac{1}{2} \frac{1}{2} \frac{1}{2} \frac{1}{2} \frac{1}{2} \frac{1}{2} \frac{1}{2} \frac{1}{2} \frac{1}{2} \frac{1}{2} \frac{1}{2} \frac{1}{2} \frac{1}{2} \frac{1}{2} \frac{1}{2} \frac{1}{2} \frac{1}{2} \frac{1}{2} \frac{1}{2} \frac{1}{2} \frac{1}{2} | |------------------+
                            | | ${userAddress#2} |
                       +-------------+------------------+
```
# <span id="page-43-0"></span>**7.8 cloneRowAndSetValues**

Finds a row in a table row identified by *\$search* param and clones it as many times as there are entries in *\$values*.

```
+-----------+----------------+
| ${userId} | ${userName} |
| |----------------+
| | ${userAddress} |
  +-----------+----------------+
```

```
$values = [['userId' => 1, 'userName' => 'Batman', 'userAddress' => 'Gotham City'],
    ['userId' => 2, 'userName' => 'Superman', 'userAddress' => 'Metropolis'],
];
$templateProcessor->cloneRowAndSetValues('userId', $values);
```
Will result in

+---+-------------+ | 1 | **Batman** | | |-------------+ | | **Gotham City** | +---+-------------+ | 2 | **Superman** | | |-------------+ | | **Metropolis** | +---+-------------+

# <span id="page-43-1"></span>**7.9 applyXslStyleSheet**

Applies the XSL stylesheet passed to header part, footer part and main part

```
$xslDomDocument = new \DOMDocument();
$xslDomDocument->load('/path/to/my/stylesheet.xsl');
$templateProcessor->applyXslStyleSheet($xslDomDocument);
```
# <span id="page-44-0"></span>**7.10 setComplexValue**

Raplaces a \${macro} with the ComplexType passed. See Sample\_40\_TemplateSetComplexValue.php for examples.

```
$inline = new TextRun();
$inline->addText('by a red italic text', array('italic' => true, 'color' => 'red'));
$templateProcessor->setComplexValue('inline', $inline);
```
## <span id="page-44-1"></span>**7.11 setComplexBlock**

Raplaces a \${macro} with the ComplexType passed. See Sample\_40\_TemplateSetComplexValue.php for examples.

```
$table = new Table(array('borderSize' => 12, 'borderColor' => 'green', 'width' =>...
\rightarrow6000, 'unit' => TblWidth::TWIP));
$table->addRow();
$table->addCell(150)->addText('Cell A1');
$table->addCell(150)->addText('Cell A2');
$table->addCell(150)->addText('Cell A3');
$table->addRow();
$table->addCell(150)->addText('Cell B1');
$table->addCell(150)->addText('Cell B2');
$table->addCell(150)->addText('Cell B3');
$templateProcessor->setComplexBlock('table', $table);
```
## <span id="page-44-2"></span>**7.12 setChartValue**

Replace a variable by a chart.

```
\text{Scategories} = \text{array('A', 'B', 'C', 'D', 'E')};$series1 = array(1, 3, 2, 5, 4);
$chart = new Chart('doughnut', $categories, $series1);
$templateProcessor->setChartValue('myChart', $chart);
```
# <span id="page-44-3"></span>**7.13 save**

Saves the loaded template within the current directory. Returns the file path.

```
$filepath = $templateProcessor->save();
```
# <span id="page-45-0"></span>**7.14 saveAs**

Saves a copy of the loaded template in the indicated path.

```
$pathToSave = 'path/to/save/file.ext';
$templateProcessor->saveAs($pathToSave);
```
# Writers & readers

# <span id="page-46-1"></span><span id="page-46-0"></span>**8.1 OOXML**

The package of OOXML document consists of the following files.

- \_rels/
	- .rels
- docProps/
	- app.xml
	- core.xml
	- custom.xml
- word/
	- rels/
		- \* document.rels.xml
	- media/
	- theme/
		- \* theme1.xml
	- document.xml
	- fontTable.xml
	- numbering.xml
	- settings.xml
	- styles.xml
	- webSettings.xml
- [Content\_Types].xml

# <span id="page-47-0"></span>**8.2 OpenDocument**

#### **8.2.1 Package**

The package of OpenDocument document consists of the following files.

- META-INF/
	- manifest.xml
- Pictures/
- content.xml
- meta.xml
- styles.xml

#### **8.2.2 content.xml**

The structure of content.xml is described below.

- office:document-content
	- office:font-facedecls
	- office:automatic-styles
	- office:body
		- \* office:text
			- · draw:\*
			- · office:forms
			- · table:table
			- · text:list
			- · text:numbered-paragraph
			- · text:p
			- · text:table-of-contents
			- · text:section
		- \* office:chart
		- \* office:image
		- \* office:drawing

#### **8.2.3 styles.xml**

The structure of styles.xml is described below.

- office:document-styles
	- office:styles
	- office:automatic-styles
- office:master-styles
	- \* office:master-page

# <span id="page-48-0"></span>**8.3 RTF**

To be completed.

# <span id="page-48-1"></span>**8.4 HTML**

To be completed.

# <span id="page-48-2"></span>**8.5 PDF**

To be completed.

### **Recipes**

# <span id="page-50-1"></span><span id="page-50-0"></span>**9.1 Create float left image**

Use absolute positioning relative to margin horizontally and to line vertically.

```
$imageStyle = array(
    'width' \Rightarrow 40,
    'height' => 40,
    'wrappingStyle' => 'square',
    'positioning' => 'absolute',
    'posHorizontalRel' => 'margin',
    'posVerticalRel' => 'line',
);
$textrun->addImage('resources/_earth.jpg', $imageStyle);
$textrun->addText($lipsumText);
```
# <span id="page-50-2"></span>**9.2 Download the produced file automatically**

Use php://output as the filename.

```
$phpWord = new \PhpOffice\PhpWord\PhpWord();
$section = $phpWord->createSection();
$section->addText('Hello World!');
$file = 'HelloWorld.docx';
header("Content-Description: File Transfer");
header('Content-Disposition: attachment; filename="' . $file . '"');
header('Content-Type: application/vnd.openxmlformats-officedocument.wordprocessingml.
˓→document');
header('Content-Transfer-Encoding: binary');
header('Cache-Control: must-revalidate, post-check=0, pre-check=0');
header('Expires: 0');
```
(continues on next page)

(continued from previous page)

```
$xmlWriter = \PhpOffice\PhpWord\IOFactory::createWriter($phpWord, 'Word2007');
$xmlWriter->save("php://output");
```
# <span id="page-51-0"></span>**9.3 Create numbered headings**

Define a numbering style and title styles, and match the two styles (with  $pStyle$  and  $numStyle$ ) like below.

```
$phpWord->addNumberingStyle(
    'hNum',
    array('type' => 'multilevel', 'levels' => array(
        array('pStyle' => 'Heading1', 'format' => 'decimal', 'text' => '%1'),
        array('pStyle' => 'Heading2', 'format' => 'decimal', 'text' => '%1.%2'),
        array('pStyle' => 'Heading3', 'format' => 'decimal', 'text' => '%1.%2.%3'),
         )
    )
);
$phpWord->addTitleStyle(1, array('size' => 16), array('numStyle' => 'hNum', 'numLevel
ightharpoonup' => 0));
$phpWord->addTitleStyle(2, array('size' => 14), array('numStyle' => 'hNum', 'numLevel
\leftrightarrow ' => 1));
$phpWord->addTitleStyle(3, array('size' => 12), array('numStyle' => 'hNum', 'numLevel
ightharpoonup ' => 2));
$section->addTitle('Heading 1', 1);
$section->addTitle('Heading 2', 2);
$section->addTitle('Heading 3', 3);
```
# <span id="page-51-1"></span>**9.4 Add a link within a title**

Apply 'HeadingN' paragraph style to TextRun or Link. Sample code:

```
$phpWord = new \PhpOffice\PhpWord\PhpWord();
$phpWord->addTitleStyle(1, array('size' => 16, 'bold' => true));
$phpWord->addTitleStyle(2, array('size' => 14, 'bold' => true));
$phpWord->addFontStyle('Link', array('color' => '0000FF', 'underline' => 'single'));
$section = $phpWord->addSection();
// Textrun
$textrun = $section->addTextRun('Heading1');
$textrun->addText('The ');
$textrun->addLink('https://github.com/PHPOffice/PHPWord', 'PHPWord', 'Link');
// Link
$section->addLink('https://github.com/', 'GitHub', 'Link', 'Heading2');
```
# <span id="page-51-2"></span>**9.5 Remove [Compatibility Mode] text in the MS Word title bar**

Use the Metadata\Compatibility\setOoxmlVersion(n) method with n is the version of Office (14 = Office 2010,  $15 =$  Office 2013).

\$phpWord->getCompatibility()->setOoxmlVersion(15);

# Frequently asked questions

# <span id="page-54-1"></span><span id="page-54-0"></span>**10.1 How contribute to PHPWord?**

• Improve the documentation [\(Sphinx Format\)](http://documentation-style-guide-sphinx.readthedocs.org/en/latest/index.html)

# <span id="page-54-2"></span>**10.2 Is this the same with PHPWord that I found in CodePlex?**

No. This one is much better with tons of new features that you can't find in PHPWord 0.6.3. The development in CodePlex is halted and switched to GitHub to allow more participation from the crowd. The more the merrier, right?

# <span id="page-54-3"></span>**10.3 I've been running PHPWord from CodePlex flawlessly, but I can't use the latest PHPWord from GitHub. Why?**

PHPWord requires PHP 5.3+ since 0.8, while PHPWord 0.6.3 from CodePlex can run with PHP 5.2. There's a lot of new features that we can get from PHP 5.3 and it's been around since 2009! You should upgrade your PHP version to use PHPWord 0.8+.

<span id="page-56-0"></span>**Credits** 

# **References**

# <span id="page-58-1"></span><span id="page-58-0"></span>**12.1 ISO/IEC 29500, Third edition, 2012-09-01**

- [Part 1: Fundamentals and Markup Language Reference](http://standards.iso.org/ittf/PubliclyAvailableStandards/c061750_ISO_IEC_29500-1_2012.zip)
- [Part 2: Open Packaging Conventions](http://standards.iso.org/ittf/PubliclyAvailableStandards/c061796_ISO_IEC_29500-2_2012.zip)
- [Part 3: Markup Compatibility and Extensibility](http://standards.iso.org/ittf/PubliclyAvailableStandards/c061797_ISO_IEC_29500-3_2012.zip)
- [Part 4: Transitional Migration Features](http://standards.iso.org/ittf/PubliclyAvailableStandards/c061798_ISO_IEC_29500-4_2012.zip)

# <span id="page-58-2"></span>**12.2 Formal specifications**

- [Oasis OpenDocument Standard Version 1.2](http://docs.oasis-open.org/office/v1.2/os/OpenDocument-v1.2-os.html)
- [Rich Text Format \(RTF\) Specification, version 1.9.1](http://www.microsoft.com/en-us/download/details.aspx?id=10725)

# <span id="page-58-3"></span>**12.3 Other resources**

• [DocumentFormat.OpenXml.Wordprocessing Namespace on MSDN](http://msdn.microsoft.com/en-us/library/documentformat.openxml.wordprocessing%28v=office.14%29.aspx)

Indices and tables

- <span id="page-60-0"></span>• genindex
- modindex
- search